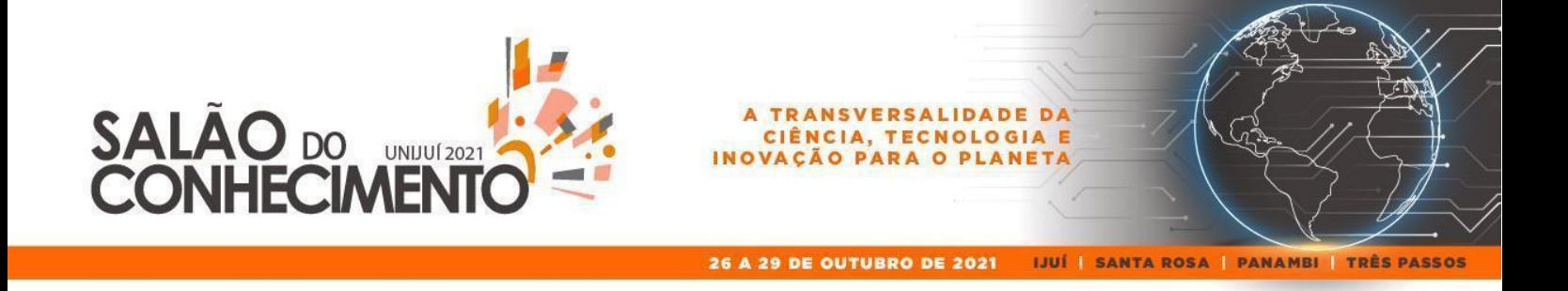

**Evento:** XXII Jornada de Extensão

# **DESENVOLVIMENTO DO LAYOUT DO MÓDULO JOGAR DO APLICATIVO PORTGO<sup>1</sup>**

#### **DEVELOPMENT OF THE LAYOUT OF THE LAYOUT OF THE PLAY MODULE OF THE PORTGO APPLICATION**

## **Morgana Jaína Sauthier<sup>2</sup> , Bárbara Gündel Mendonça<sup>3</sup>**

<sup>1</sup> Projeto de extensão AppGo – DCEEng Unijuí.

<sup>2</sup> Estudante do Curso de Design, do Departamento de Ciências Exatas e Engenharias. Bolsista PIBEX. E-mail: morgana.sauthier@sou.unijui.edu.br.

<sup>3</sup> Professora do Curso de Design, do Departamento de Ciências Exatas e Engenharias, Coordenadora do Projeto AppGo. E-mail: barbara.gundel@unijui.edu.br.

### **RESUMO**

Para o desenvolvimento do segundo aplicativo desenvolvido pelo projeto de extensão AppGo se levou em consideração vários pontos para a criação da interface do módulo estudar, entre elas a interface do usuário, a experiência do usuário, as cores definidas para a identidade visual do projeto, os botões e ícones. Aplicando a metodologia do Design Thinking, idealizada por Brown (2009), buscando focar na parte do desenvolvimento da proposta.

**Palavras-chave**: design. Design de interface. Desenvolvimento de aplicativo. UI e UX design.

# **INTRODUÇÃO**

O PortGo, segundo aplicativo em desenvolvimento pelo projeto de extensão AppGo, tem por objetivos, assim como o MathGo, auxiliar os estudantes tanto do ensino fundamental como do ensino médio, a estudar português, contando com os módulos estudar e também o módulo jogar.

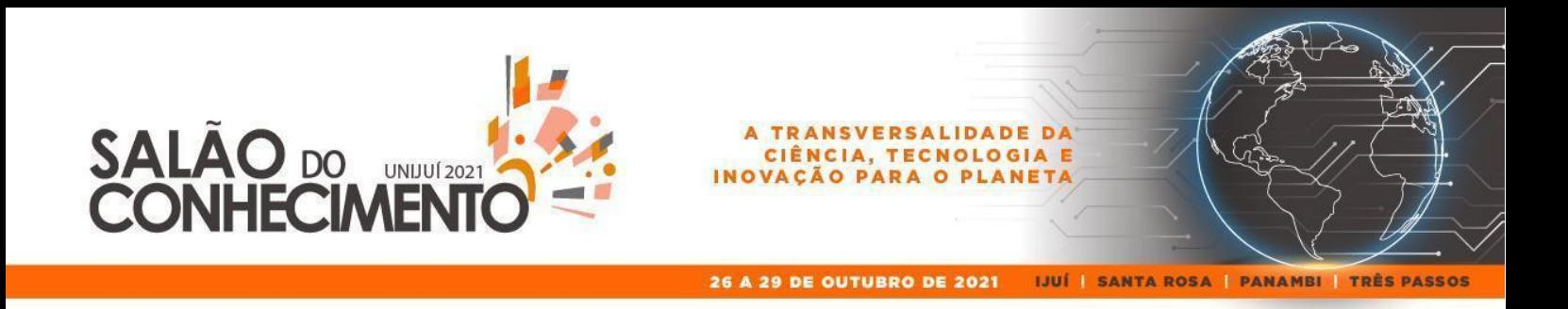

Neste trabalho, se traz em evidência os conceitos utilizados para desenvolver o layout do módulo jogar, levando em consideração todas as questões da experiência do usuário, interface do usuário, cores, botões e ícones.

## **METODOLOGIA**

Como desenvolver layouts requer muitos testes, aplicou-se a metodologia do Design Thinking idealizada por Tim Brown (2009), que por ser uma metodologia flexível se torna mais rápida e prática sua aplicação, podendo ela ser ajustada com a remoção ou adição de etapas.

Constituída por seis etapas: empatia, definir, idear, prototipar, testar e implementar, com o aplicativo ainda em processo de desenvolvimento não será feita a última etapa, mas caso seja notado durante o desenvolvimento erros de navegabilidade ou limitações dos softwares se buscará resolver o problema da melhor forma possível, sempre mantendo a estética e conceito já definidos.

# **RESULTADOS E DISCUSSÃO**

Como a interface do usuário (UI) e a experiência do usuário (UX), vem sendo aplicada em toda a plataforma do PortGo, com o principal intuito de deixar a interface amigável e que os objetivos dos usuários consigam ser realizados da maneira mais rápida possível, buscou-se também aplicar esses conceitos na interface do jogo.

O UX tem como principal objetivo, simplificar as tarefas que os usuários terão de realizar, sendo ela pagar uma conta num caixa eletrônico, mudar a temperatura no controle do ar condicionado ou até mesmo ligar o computador, toda vez que utilizamos esses objetos, adquirimos uma nova experiência.

Teixeira (20015, p. 23) complementa:

Normalmente, a experiência é positiva quando você consegue realizar a tarefa sem demora, frustração ou sem encontrar problemas no meio do caminho [...]. Experiências são, obviamente, subjetivas. Cada pessoa tem uma experiência diferente [...].

Já a UI, são todos os objetos que irão ser utilizados para realizar a tarefa. Na área do Web Design ela é a responsável pela elaboração da interface com a qual o usuário irá interagir.

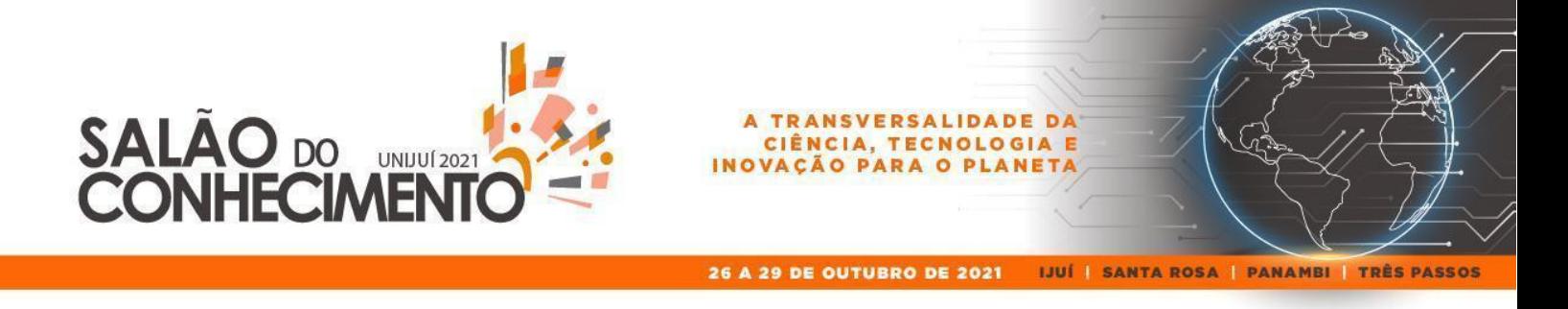

#### Aela.io (2019) comenta:

O UI Designer é responsável principalmente pela criação de interfaces funcionais. Tais interfaces devem permitir que o usuário navegue intuitivamente de um ponto a outro. Essa área engloba toda a parte visual, que pode ser interativa, de um layout.

O padrão cromático será o mesmo que foi definido para a marca do PortGo, tanto para se criar uma unidade visual como também para se ter o mesmo padrão visual em todo o aplicativo. Na figura 01, temos as três principais cores que serão utilizadas no fundo, nos botões primários e nos botões secundários.

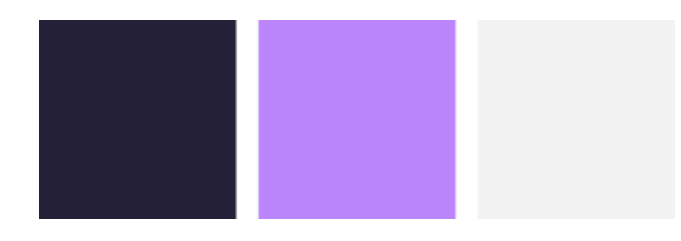

Figura 1: padrão cromático do aplicativo PortGo. Fonte: a autora (2021)

Para o desenvolvimento do layout do módulo jogar, se teve como base todos os botões e informações que contém na interface do MathGo. Como normalmente as questões de português são mais longas, se desenvolveu um esquema de página de livro, para que se possa utilizar melhor o espaço da página. Metade da página total do aplicativo, é destinada para a pergunta, a outra metade fica voltada para as alternativas, as dicas e ajudas, pontuação e os botões de desistir e início.

Na figura 2, temos a disposição dos elementos na tela, para que possamos ter uma ideia de como ficaria os elementos dispostos pela tela.

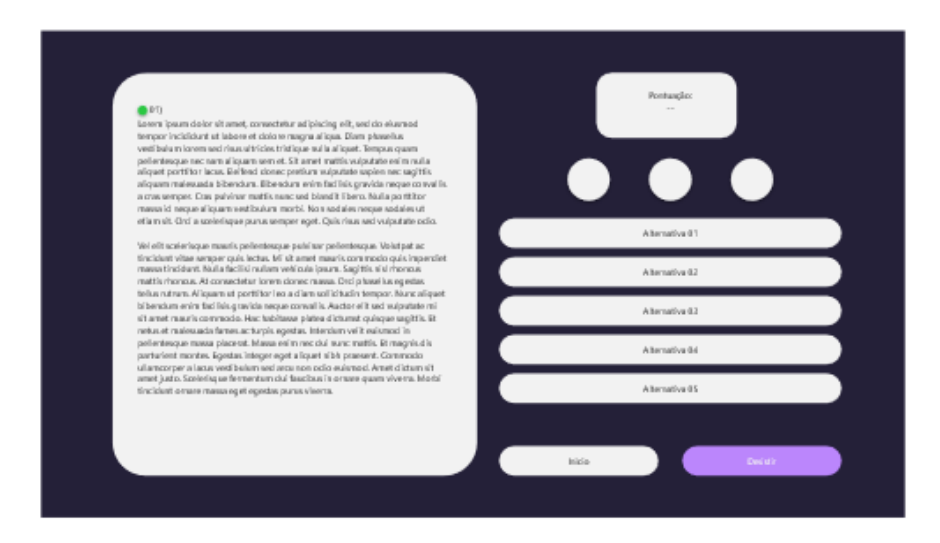

Figura 2: disposição dos elementos do módulo jogar. Fonte: a autora (2021).

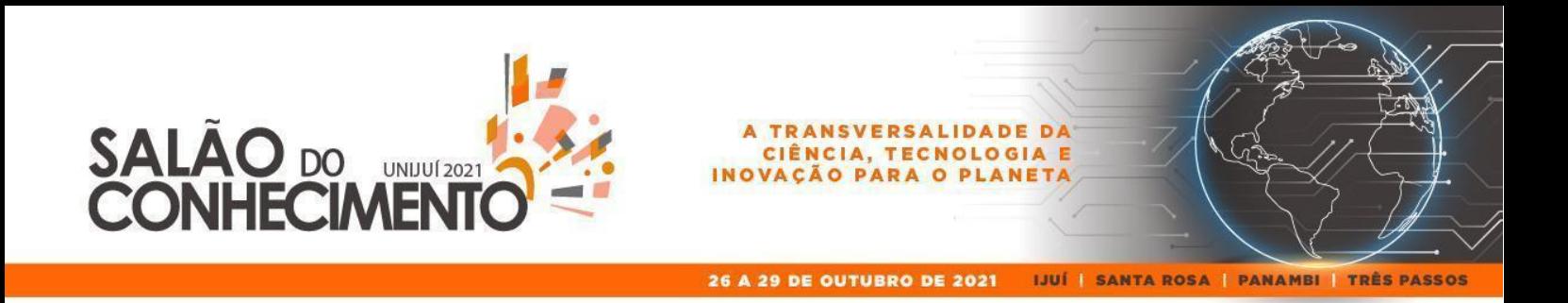

Ponto verde, na frente do número da questão, representado na figura dois, quer dizer qual é o grau de dificuldade da questão. As questões são classificadas em três níveis diferentes, fácil, médio e difícil, representado pelas cores verde, laranja e vermelho, respectivamente.

O sistema de passagem de página só estará presente nas questões mais extensas, sendo representado por uma seta na metade da página da pergunta, como podemos visualizar na figura 3.

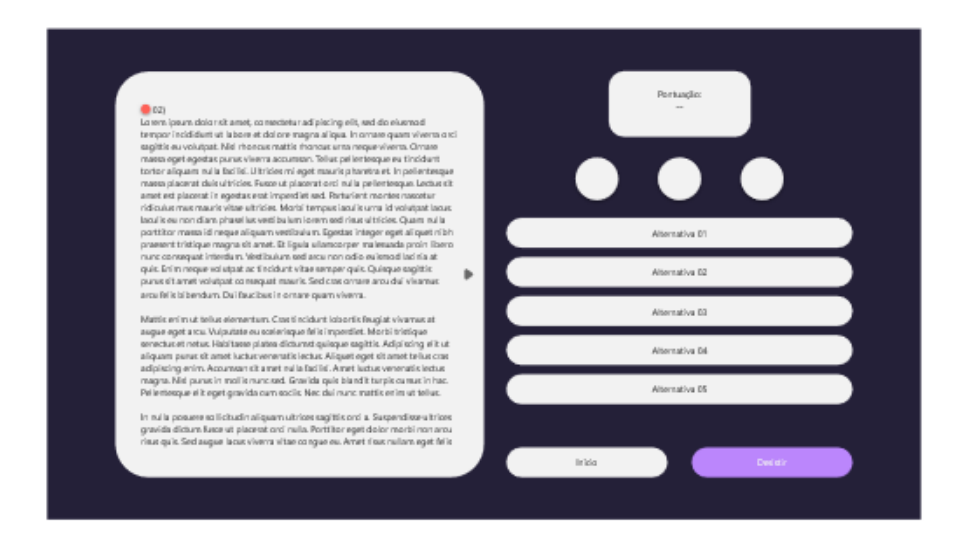

Figura 3: sistema de avanço de página nas questões extensas. Fonte: a autora (2021).

O mesmo sistema se aplica para quando a pergunta possui texto e imagem. Para voltar para a página anterior o botão de retroceder a página é o mesmo, porém apenas muda da direita para a esquerda. Há uma exceção, quando a pergunta tem três páginas, na página dois irá ter as duas setas aparecendo.

# **CONSIDERAÇÕES FINAIS**

Com a interface ainda em desenvolvimento já podemos ter uma noção de como ficará o layout aplicado. Mesmo ainda com muitos detalhes a serem acertados como os ícones das dicas, a definição se os botões de desistir e início serão ícones, já podemos imaginar e testar com possíveis usuários para antes mesmo de lançar a plataforma, já podemos visualizar e resolver problemas que possam ter acontecido durante o processo de desenvolvimento.

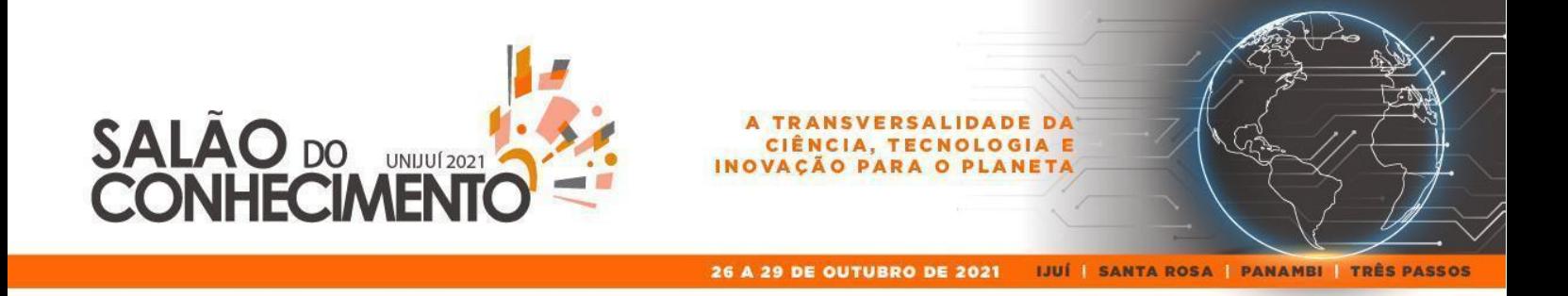

# **REFERÊNCIAS BIBLIOGRÁFICAS**

AELA.IO. Qual a diferença entre UX e UI Design? Entenda de uma vez. Disponível em:[https://medium.com/aela/qual-a-diferença-entre-ux-e-ui-design-entenda-de-uma-vez-95b4aeb6847](https://medium.com/aela/qual-a-diferen%C3%A7a-entre-ux-e-ui-design-entenda-de-uma-vez-95b4aeb68479) [9.](https://medium.com/aela/qual-a-diferen%C3%A7a-entre-ux-e-ui-design-entenda-de-uma-vez-95b4aeb68479) Acesso em: 20 de junho de 2021.

BROWN. Tim. Design Thinking – Uma Metodologia Poderosa para Decretar o Fim das Velhas Ideias. 1ª edição. 2009.

TEIXEIRA, Fabrício. Introdução e Boas Práticas em UX Design. São Paulo: Casa do Código, 2015. 271 p. ISBN 9788566250480.